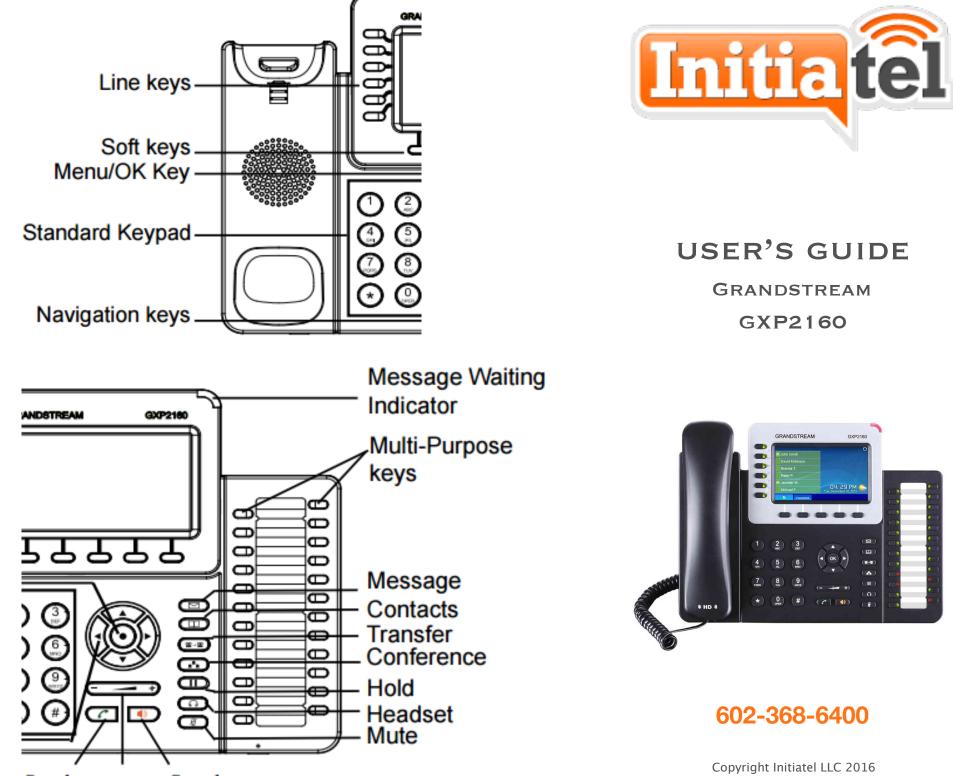

Send Volume Speaker

#### Dialing an outside number

- Dial the area code and number
- Press [Dial], [Speaker], [Headset], or lift the handset

#### **Dialing another extension**

- Dial the extension number
- Press [Dial], [Speaker], [Headset], or lift the handset

### **Redialing previous calls**

- Press the [Redial] soft key
- Use the navigation button to select
- Press [Dial], [Speaker], [Headset], or lift the handset

### Dialing an international call

- Dial 011, country code, number
- Press [Dial], [Speaker], [Headset], or lift the handset

#### Transferring a call—announced (attended transfer)

- Press the [Transfer] key
- Dial the extension or outside number
- Announce the call
- Press the [Transfer] soft key to complete **OR**

Press the [Split] then [End Call] soft keys to return to the original call

## Transferring a call—unannounced (blind transfer)

- Press the [Transfer] key
- Dial the extension or outside number
- Press the [Transfer] soft key to complete

# Calling or transferring directly to voicemail

- Press the [Transfer] soft key
- Dial \* plus the extension number
- Press the [Transfer] soft key to complete

#### **Retrieving voicemail**

• Press the messages key (envelope icon) or dial \*99

# Retrieving voicemail from another phone (not your own)

- Dial \* plus your extension
- Press \* during your greeting message

### **Retrieving voicemail remotely**

- Dial your main phone number and wait for the Auto Attendant to answer
- Dial \* plus your extension
- During the greeting press \* again

## Voicemail Features

#### After accessing the voicemail system, press...

| Feature                     | Button |
|-----------------------------|--------|
| Play messages               | 1      |
| Change folders              | 2      |
| Advanced features           | 3      |
| Play previous message       | 4      |
| Reply to current message    | 5      |
| Play next message           | 6      |
| Delete current message      | 7      |
| Forward current message     | 8      |
| Save current message        | 9      |
| Mailbox options             | 0      |
| Record your name            | 0,3    |
| Record unavailable greeting | 0,1    |
| Record busy greeting        | 0,2    |

#### Multi-call Outbound Conference

- While on the first call, press the [Conference] key
- Dial the next call and press [Dial]
- Press the [ConfCall] soft key
- To leave the call but keep the other parties connected, press the [Join] soft key
- NOTE: To conference more than five people or for inbound conference calls, see our conference bridge info card.

## Adjusting ring volume

• While the phone is not being used press the [+] or [-] keys

## Adjusting handset/headset volume

• While on a call, press the [+] or [-] keys

## Changing your incoming ring tone

- Press the [Menu/Select] key
- Select the **Preferences** menu option (5) and then [Menu/Select] key
- Select the "Sounds" menu
- Use the navigation pad to select tones
- Press the [Save] soft key then the [Exit] soft key to save and exit the menus
- Press the [Exit] soft key to exit without saving your changes

#### Installing and using a headset

- Obtain a headset with a standard RJ-9 headset connector and plug it into the jack on the back of the phone
- Use the headset key when desired

#### **Contact customer service/support**

- Dial \*611 from your Initiatel handset
- Dial 602-368-6400 from any phone
- E-mail support@initiatel.com
- Web: support.initiatel.com